## BCM System

## **System Speed Dial**

- 1- Access the Business Communication Manager site.
- 2- Open Telephony Service.
- 3- Open System Speed Dial.
- 4- Click on the desired Speed Dial number
- 5- Make the change.

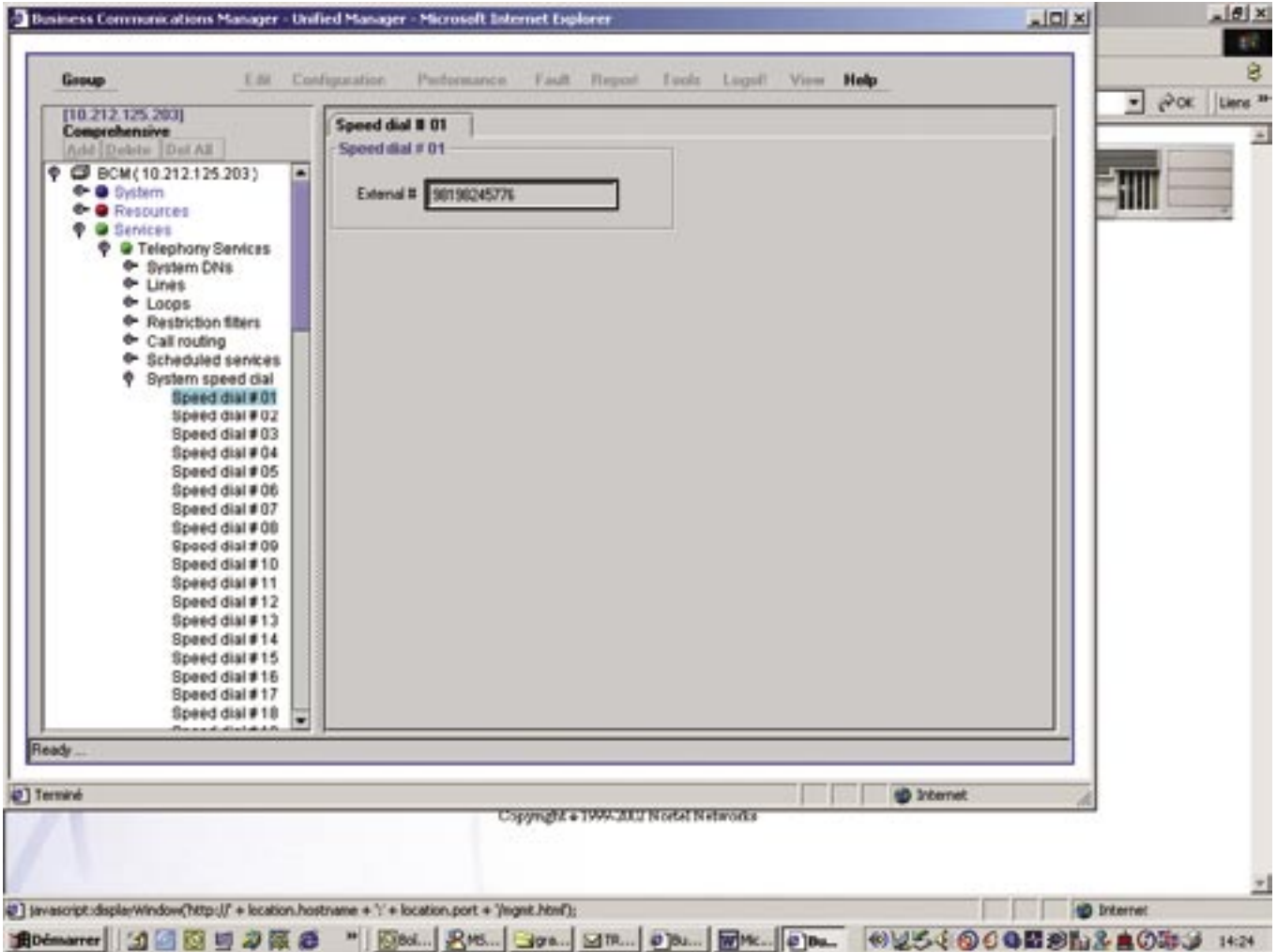

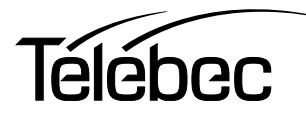